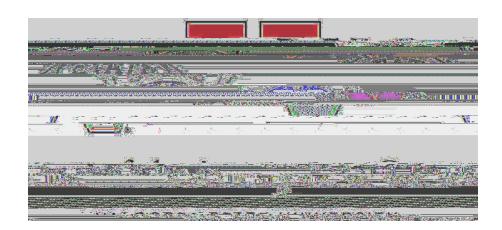

**Policies and Procedures for Tenure, Promotion & Evaluation of Faculty**

- *COA Digital Preparation/Submission Guidelines*
- $\bullet$  representation of post tenure reviews that the post tenure reviews  $\bullet$
- $\bullet$  rd th
- $\bullet$  Promotion actions (Assistant, Associate, and Full Professor;  $\bullet$

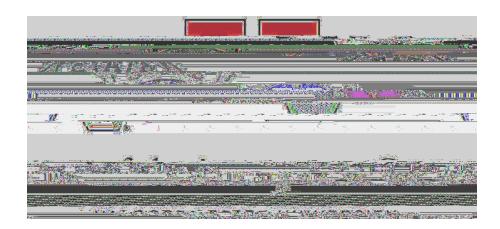

**Uploading Responsibility**

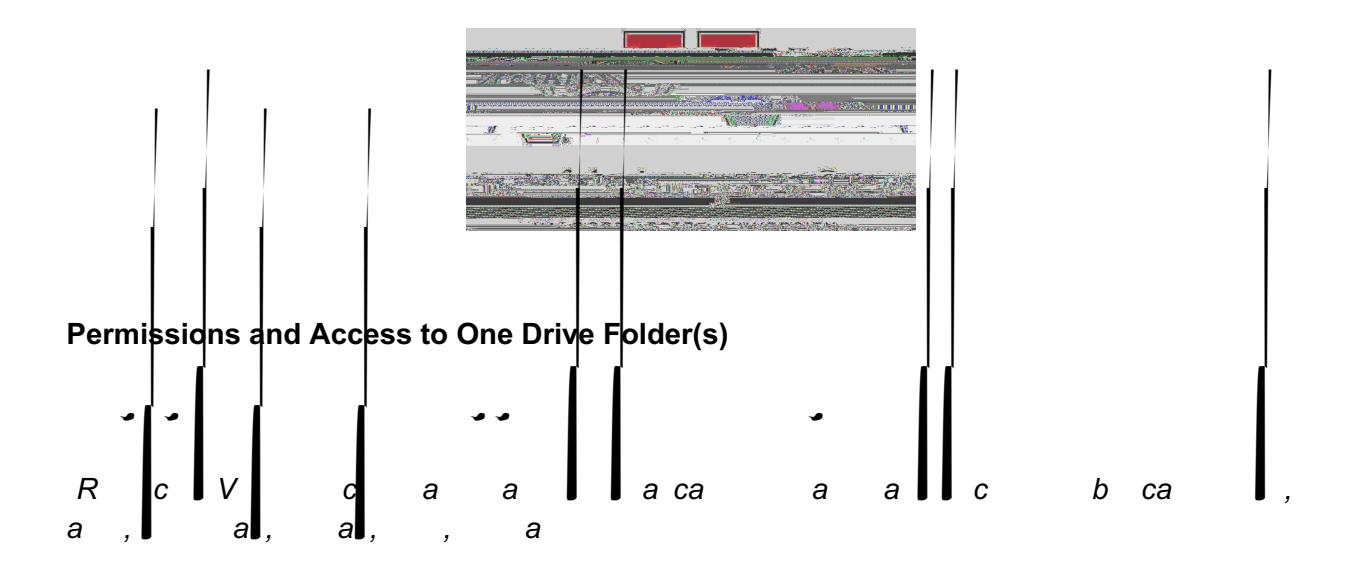

 $\bullet$ 

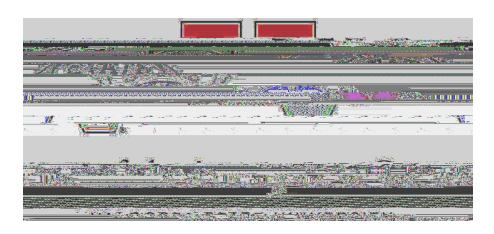

## O OD F

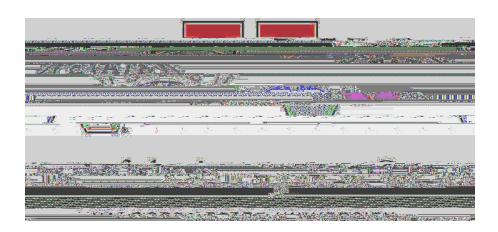

## **SECTIONS I-V**

- &
- (;;&906".550;&'99;\*\$'-\*.5"&"%.#;+&.5;?&\*5\$;#+0&C'-06\*';"&D.6&-%0&'99<mark>;\*0+</mark>&'\$;\*.5,&+#6\*5<&-%0&60;0)'5-& -\*CO&"O6)O+&'-&EFGH&'66'5<O+&\*5&6O)O\"O&\$%6.5.;.<\*\$';&.6+O6A&!@.6&OI|C9|O,&.5;?&C'-O6\*';"&"\*5\$O&-%O& ; '"-& '\$-\*. 5,&OA<A,&96O)\*. #"&9. "-J-O5#6O . 6&-O5#6O,&96. C. -\*. 5&-. & '"". \$\*'-O&C '-O6\*'; "B&

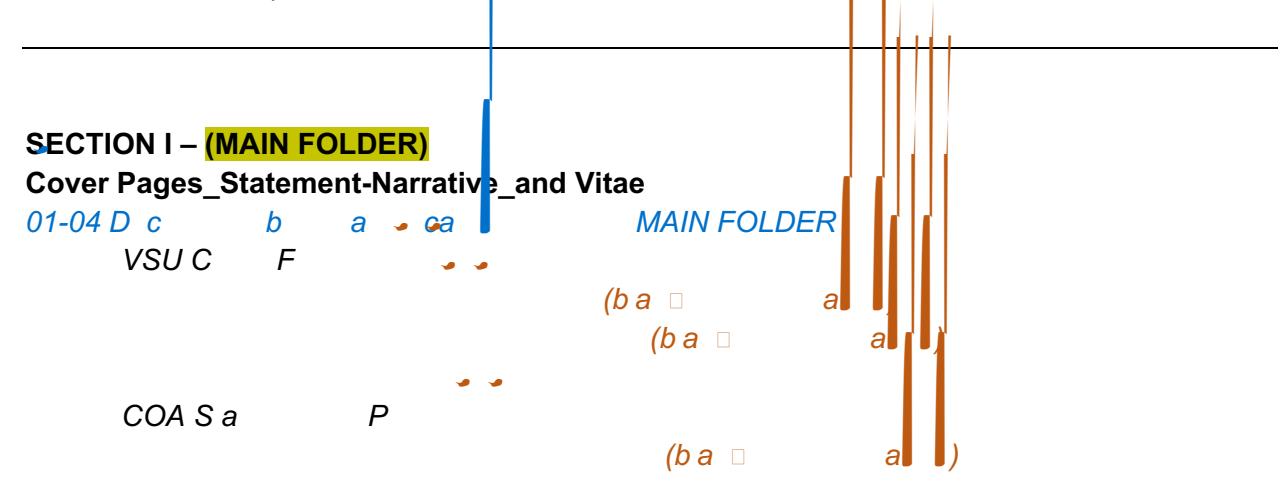

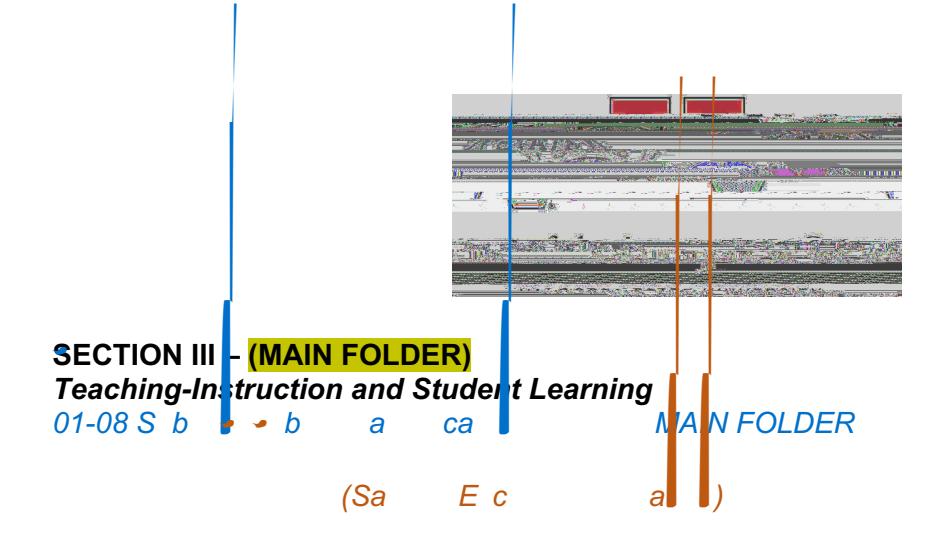

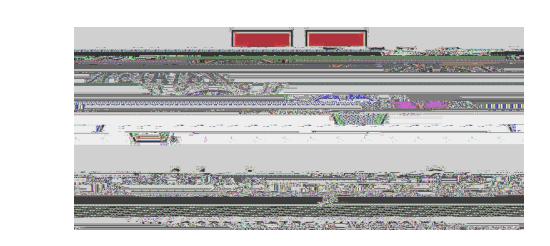

SECTION IV <mark>– (MAIN FOLDER)</mark><br>Scholarship Professional Development-Research and Creative Productivity  $01-09Sb$ 

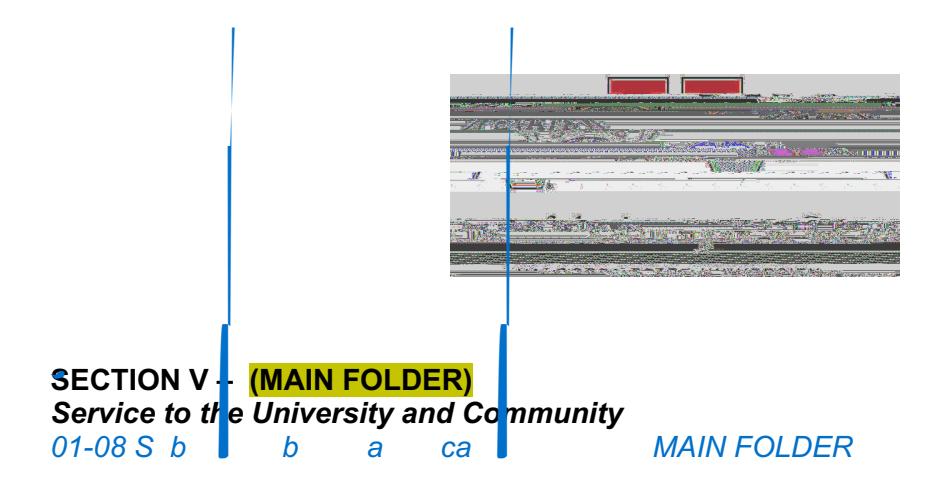

 $\bullet$ 

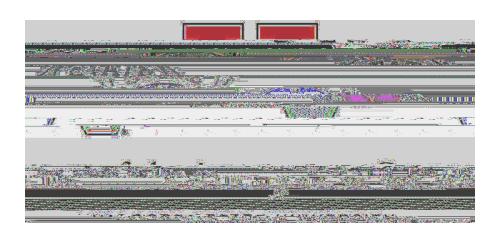

**Accessing OneDrive Folders - Sign into** *MyVSU account* 

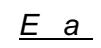

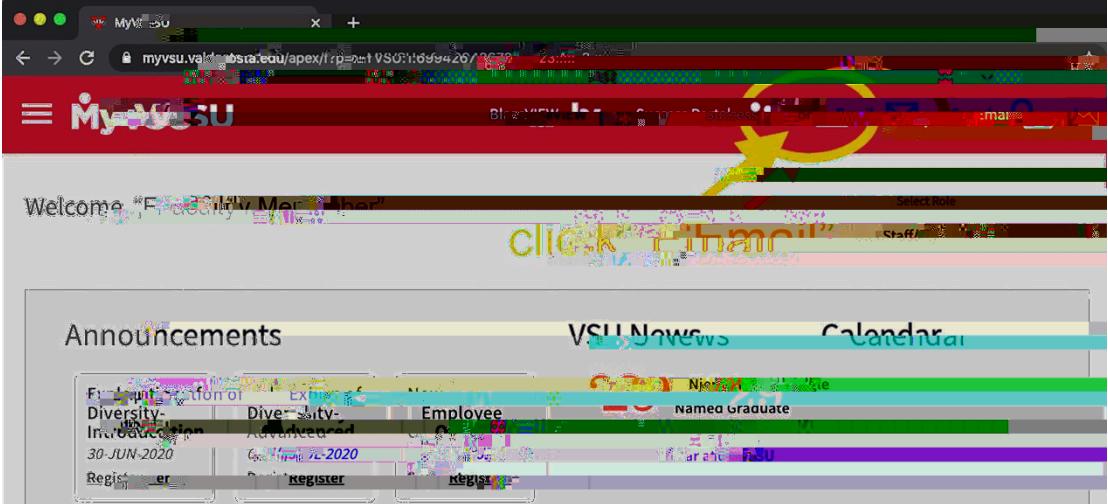

2. Click the *V!-.#%* box (App launcher) in the upper left corner above the new message button.

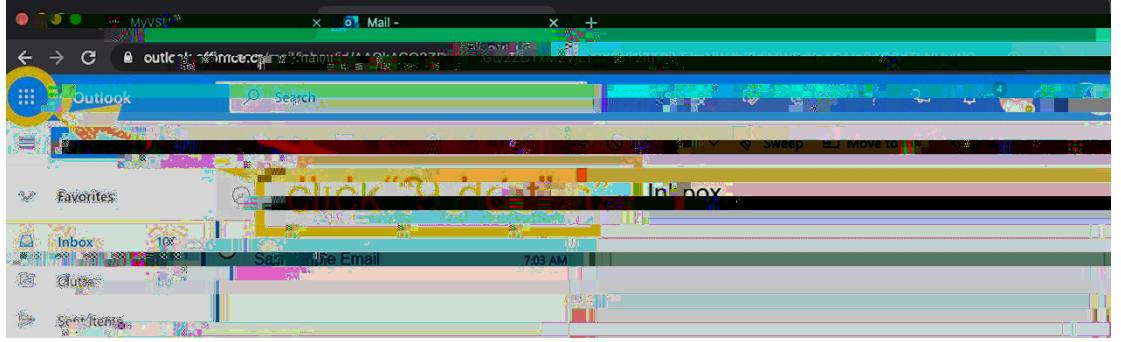

0 *D* 

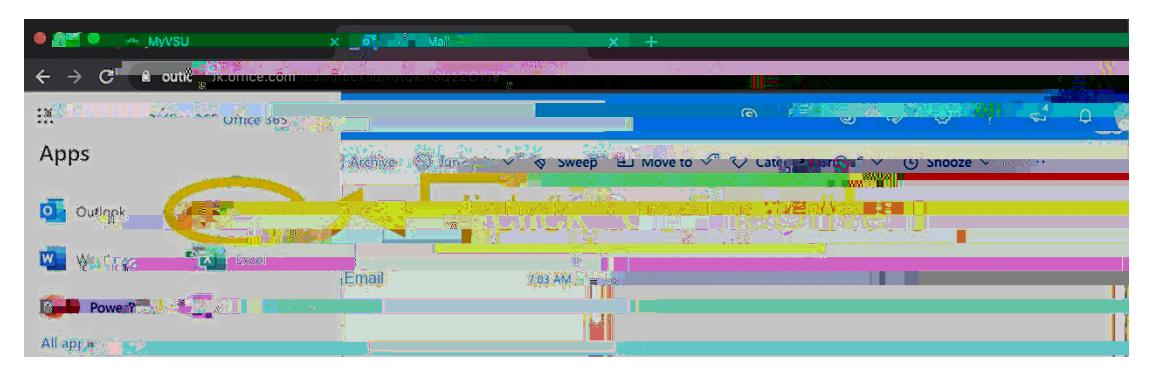

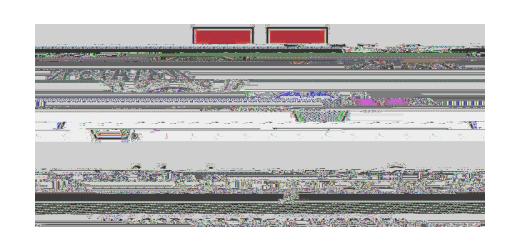

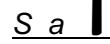